# **EL USO DEL MATERIAL AUDIOVISUAL EN LA APLICACION DE METODOLOGÍAS ACTIVAS**

M. CORBALÁN $^{\rm l}$ , E. ALDABAS $^{\rm 2}$ , C.JAEN $^{\rm l}$ , M.LAMICH $^{\rm l}$  Y J. POU $^{\rm l}$ 

<sup>1</sup>*Departamento de Ingeniería Electrónica. Escuela Universitaria de Ingeniería Técnica Industrial de Terrassa (EUETIT). Universidad Politécnica de Cataluña (UPC). España.*  <sup>2</sup>*Departamento de Ingeniería Eléctrica. EUETIT Terrassa, UPC*  montserrat.corbalan@upc.edu

*En el nuevo escenario del Espacio Europeo de Educación Superior se quiere que el alumno aprenda a aprender y a pensar, guiado o tutelado por los profesores. Eso requiere orientar las programaciones y metodologías docentes centrándolas en el aprendizaje de los estudiantes. En este trabajo se muestra como la utilización de material audiovisual ha sido muy válida para su utilización con distintos objetivos y en diferente tipología de clases. En las clases de laboratorio se han incorporado a los tutoriales y cómo material de estudio en prácticas de laboratorio diseñadas utilizando la metodología de aprendizaje cooperativo, concretamente el método del puzzle. En las clases magistrales se ha utilizado como apoyo para mostrar ejemplos prácticos. Tanto los alumnos como los profesores valoramos muy positivamente la utilización del MAV generado porque cubre los objetivos planteados. De las valoraciones hechas destacamos dos: que les ha permitido entender y recordad mejor los conceptos; y permite ofrecer una perspectiva diferente o otra visión sobre un tema. En general se puede afirmar que el MAV ha ayudado a mejorar los resultados académicos.* 

## **1. Introducción**

Como herramientas para mejorar una clase tendríamos que tener presente las herramientas necesarias con las que cuenta un buen orador además de la palabra: el lenguaje oral, el lenguaje corporal y los medios audiovisuales y de soporte. Actualmente, el medio audiovisual que se propone por excelencia en las clases son las presentaciones Power Point (o programas análogos) aunque podría utilizarse conjuntamente o en vez de otro tipo de materiales audiovisuales. El origen de la introducción de transparencias usando retroproyector o el ordenador fue poder utilizar imágenes y gráficas más sofisticadas que las que se pueden realizar en la pizarra.

Partiendo del hecho que cuando damos clases estamos comunicando el profesor debería tener presente al preparar sus clases las bases de un buen orador [1]. La comunicación, cuando un orador está delante de un público, ¿es un fenómeno puramente mecánico o meramente racional?. Muchos oradores plantean sus charlas como un simple volcado de información. Igualmente puede suceder cuando damos una clase. El orador A (profesor) se dirige al público B (alumnos) y le transmite un mensaje C (la clase), y punto y final. Los «volcadores de información» difícilmente logran establecer una buena comunicación y alcanzar los objetivos propuestos. Esta es una de las razones por las que se propone el cambio a unas metodologías docentes más centradas en el aprendizaje del alumno. Para lograr que el alumno aprenda el profesor debe tener presente que debe conectar con los alumnos según el principio de empatía y hacer la clase participativa. El alumno, como público que es en una clase magistral, recuerda mejor las cosas concretas que las abstractas. Un caso concreto, una anécdota o un ejemplo se retienen con mucha más facilidad. Se ha comprobado que entendemos una idea mejor si se expone mediante una imagen que si se deja en un terreno más abstracto. Si sucede con una imagen igualmente sucederá con un vídeo que además

incorpora audio. Son conocidas las ventajas del uso de representaciones visuales para enseñar porque mejora el aprendizaje, ayuda a reducir la abstracción de los conceptos, facilita la compresión y mejora el recuerdo [2,3]. Todos conocemos el dicho "Una imagen vale más que mil palabras"o como dijo Albert Einstein "Si no lo puedes dibujar, es que no lo entiendes".

En el nuevo escenario del Espacio Europeo de Educación Superior se pretende que el alumno aprenda a aprender y a pensar, guiado o tutelado por los profesores. Eso requiere orientar las programaciones y metodologías docentes centrándolas en el aprendizaje de los estudiantes, y no exclusivamente en horas lectivas. Por tanto, el profesor tiene que organizar y planificar de otra forma sus clases. Una posible forma es generando materiales autoformativos o de apoyo como pueden ser los materiales audiovisuales. Las ventajas que tienen son: un material ameno y atractivo para el estudiante, posibilidad de su utilización tanto en el aula como por Internet; repetibilidad acorde a la necesidad de aprendizaje del alumno (se puede visualizar las veces que se quiera y al ritmo deseado); permite demostrar ideas abstractas; permite ofrecer una perspectiva diferente o otra visión sobre un tema; son más fáciles de recordar que las palabras; y al generarla el docente se adapta perfectamente a los objetivos planteados por él.

En este trabajo se muestra como la utilización de material audiovisual (MAV) ha sido muy válida para su utilización con distintos objetivos y en diferente tipología de clases, clases de laboratorio y clases magistrales. En la clase de laboratorio se ha utilizado en diferentes materiales. Se ha generado pequeños vídeos con audio como apoyo a los tutoriales que los hacen más amenos y entendibles. En las prácticas que se realizan mediante la metodología del aprendizaje cooperativo (AC) se han generado vídeos con la explicación de cómo utilizar un instrumento, ejemplos de mala realización en el laboratorio, etc. En la clase magistral se ha utilizado como apoyo para mostrar ejemplos reales de conceptos teóricos. Los objetivos han sido dos: mejorar la atención del alumno a las clases expositivas y por tanto el aprendizaje; y hacer más entendibles los conceptos explicados.

## **2. Contexto en el que se ha utilizado el MAV**

Para situar el contexto en el que se ha utilizado el material audiovisual se va a explicar en qué asignaturas se ha utilizado y se van a enmarcar dentro de la titulación en la que se imparte. Los estudios se imparten en la Escuela Universitaria de Ingeniería Técnica Industrial de Tarrasa (EUETIT) [4] que pertenece a la Universidad Politécnica de Cataluña (UPC). Las asignaturas en las que se ha utilizado el MAV tanto en teoría como en prácticas son: procesado digital de la señal (PDS) que se imparte en la titulación de Ingeniería Técnica Industrial, especialidad en Electrónica Industrial [5]; Adquisición y Reproducción audiovisual (ARAV) y Equipos y Sistemas acústicos y de vídeo (ESAV), que se imparten en la titulación de Ingeniería Técnica de Telecomunicaciones, especialidad en Sonido e Imagen [6].

La asignatura de procesado digital de la señal es una asignatura optativa que se imparte en el cuarto cuatrimestre y pertenece al bloque optativo de intensificación de automática junto a las asignaturas: tecnología de control; control digital; fabricación automatizada y robótica industrial; electroctenia y actuadotes; y proyectos de sistemas electrónicos. Los alumnos de las seis asignaturas escogen sólo cuatro. La asignatura tiene seis créditos, tres de teoría, uno y medio de aplicación y uno y medio de laboratorio. La asignatura de Adquisición y Reproducción audiovisual es una asignatura obligatoria, que se imparte en el cuarto cuatrimestre y que tiene seis créditos, tres teóricos y tres de laboratorio. La asignatura de Equipos y Sistemas acústicos y de vídeo es obligatoria y se imparte también en el cuarto cuatrimestre. Tiene seis créditos: tres teóricos, uno y medio de aplicación y uno y medio de laboratorio. Aunque los mismos alumnos de ARAV deberían estar matriculados de ESAV no siempre sucede eso. Por tanto, las dos asignaturas se planifican teniendo en cuenta esa situación.

### **3. Utilización del material audiovisual en prácticas**

En el laboratorio se han generado diferentes tipos de vídeos. En primer lugar se ha generado MAV para amenizar y hacer más entendibles los tutoriales. Estos tutoriales se utilizan en las prácticas de las asignaturas PDS, ARAV y ESAV para el aprendizaje de cómo funciona un programa. El tutorial sobre Matlab 7.5 se utiliza en la asignatura de PDS en la primera práctica como se ilustra en la figura 1. El tutorial sobre el Sony Vegas 4 (programa de edición de vídeo) se utiliza en la primera práctica de la asignatura ARAV como se ilustra en la figura 2. En ambas asignaturas, PDS y ARAV, el programa que se enseña en el tutorial se utiliza para realizar el resto de prácticas de la asignatura. El primer tutorial en el que se generó MAV fue el de Matlab y se generó un solo vídeo. Debido a su tamaño no se cuelga en internet y los alumnos lo tienen en los ordenadores del laboratorio donde hacen prácticas. Generar un solo vídeo presenta el inconveniente que si sólo se quiere repasar una parte concreta del mismo, al no tener marcadores, tienen que buscarla y es poco práctico. Dada la experiencia en los siguientes dos tutoriales que se han preparado se han generado vídeos más pequeños de un tema concreto y los pueden consultar vía internet [7] o desde el campus digital. En la figura 2 se muestran todas las prácticas que se realizan en la asignatura ARAV y todos los vídeos que se pueden visualizar en el tutorial cuyo título hace referencia al tema que explica, concretamente son nueve vídeos. Estos vídeos se han creado en formato streaming para que se puedan visualizar muy rápidos y no sea necesario que se descarguen en el PC. El tutorial sobre el Cubase 4 (programa de edición de audio) se utiliza en la asignatura de ESAV y como se puede ver en la figura 3 en el organigrama de las prácticas en este caso se utiliza en la práctica 3. En esa práctica se utiliza dicho programa por primera y última vez. Los tutoriales de los programas Sony Vegas y Cubase son un informe de prácticas escrito y generado en formato pdf. Para realizar la práctica el estudiante va leyendo el texto y va encontrando links que reproducen un vídeo demostrativo de cómo hacer con el programa algo concreto en vez de estar explicado en el texto. El tutorial contiene también ejercicios sencillos que debe resolver el estudiante a medida que avanza en la lectura del tutorial. En el caso del tutorial sobre Sony Vegas 4 los vídeos contienen además audio de forma que cada pareja de prácticas conecta unos

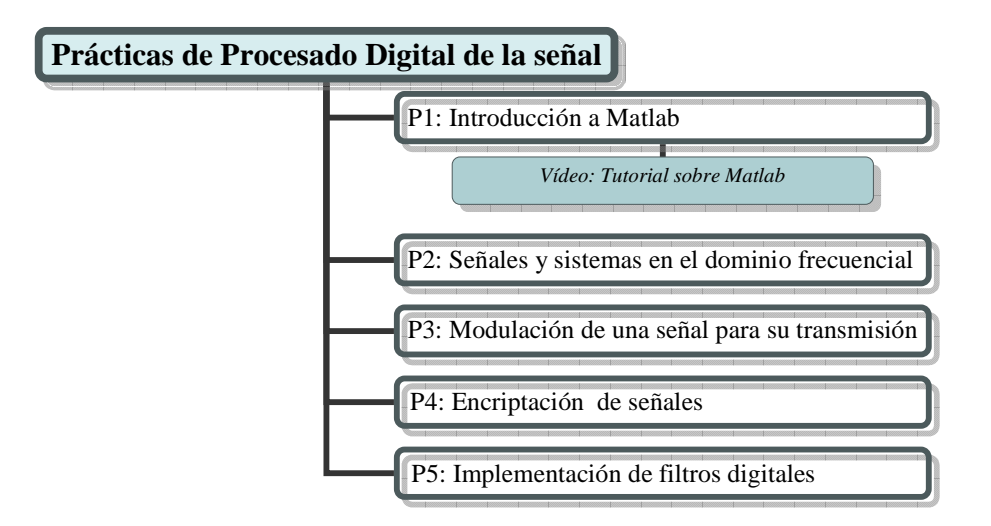

**Figura 1**. a) Ejemplo del tutorial del programa Sony Vegas donde se puede ver el link al vídeo del que se muestran tres *frames* de b) a d). b) Se muestra como escoger un efecto de ruido. c) La ventana de edición del efecto donde se cambian los parámetros y en d) la visualización de cómo ha quedado el efecto.

auriculares en el ordenador y ven y escuchan los vídeos al ritmo que necesitan. Esto se incorporó el curso 2006/2007 y ha permitido verificar que se entienden mejor porque el alumno no tiene que deducir cosas y hace menos preguntas. En los vídeos del tutorial de Cubase se quiere incorporar para el próximo curso también el audio. Eso conllevará la redacción del guión de audio y su grabación. Después se deberán editar el vídeo y el audio para generar un MAV. El profesor en clase no tiene porque hacer ninguna explicación y sólo responde preguntas concretas que se planteen. Según el tutorial puede ir corrigiendo in situ los ejercicios a medida que los realizan los estudiantes. El alumno sale de la sesión de prácticas

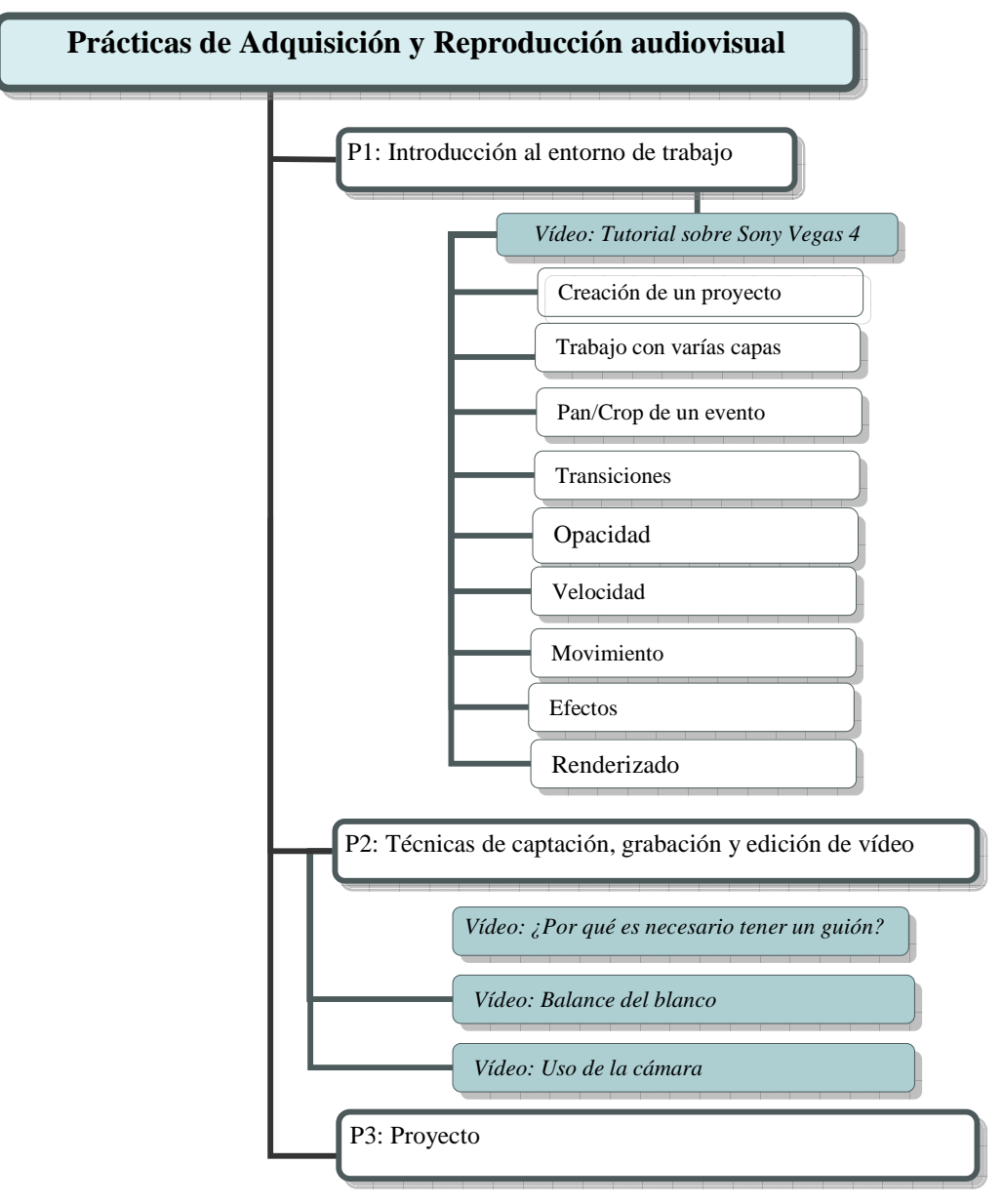

**Figura 2**. Organigrama de las prácticas de la asignatura de ARAV dónde se indican los vídeos generados para esa práctica en sombreado. En el caso del tutorial se ha generado nueve videos y se indica sus títulos.

sabiendo hasta donde ha llegado y en caso de no haber finalizado la práctica, puede finalizar el aprendizaje autónomamente antes de la siguiente sesión de prácticas. Igualmente en caso de querer entender mejor una parte del funcionamiento del programa el estudiante puede consultar el tutorial tantas veces como necesite porque todo el material lo tienen accesible por Internet. El profesor corrige los ejercicios propuestos antes de la siguiente sesión de prácticas, de forma que evalúa cómo ha ido el aprendizaje por parte de los estudiantes de forma continúa y no hacia final de curso. En caso de aparecer

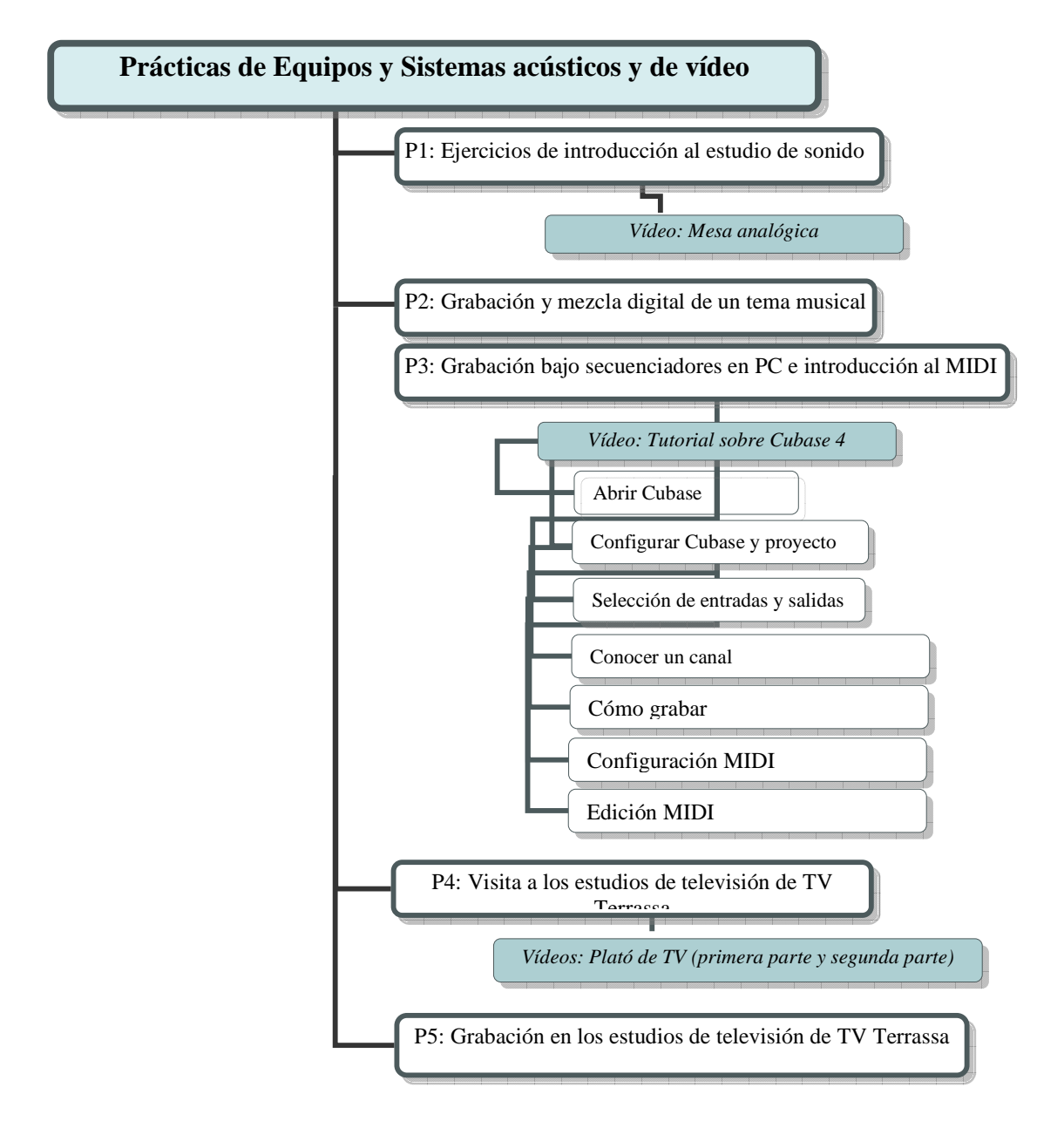

**Figura 3**. Organigrama de las prácticas de la asignatura de ESAV dónde se indican los vídeos generados para esa práctica en sombreado. En el caso del tutorial se ha generado siete videos y se indica sus títulos.

algún problema se trata de solucionar en la segunda sesión de prácticas. En vista de la experiencia en el futuro se quiere generar el tutorial sobre el aprendizaje del programa Matlab como el tutorial sobre el Sony Vegas.

Otra ventaja que proporciona la incorporación de MAV en los tutoriales es que se logra optimizar el tiempo que se dedica al aprendizaje del programa, que en definitiva sólo es una herramienta para poder luego realizar prácticas ligadas con los conceptos que se explican en clase de teoría. En todos los casos los alumnos utilizan esos programas por primera vez a pesar de estar en el cuarto cuatrimestre. Con el planteamiento de los tutoriales con los vídeos autoformativos en la sesión de prácticas (1h y 45 minutos) actualmente se aprenden más conceptos y se logran realizar más ejercicios que con el tutorial sin MAV. Esto se debe a varias razones: el alumno entiende mejor las cosas que explicadas por escrito; el profesor puede atender con más rapidez las consultas que se generan porque son muchas menos y más concretas; esto último contribuye a que los alumnos apenas están parados esperando hasta que el profesor les resuelve la duda porque suele haber muy pocas.

Para un tutorial se crean muchos vídeos de forma que ocupen poco espacio y se carguen rápidamente tanto en los ordenadores que utilizan en los laboratorios de prácticas como si los consultan por Internet. Los vídeos están generados con el programa Camtasia Studio y el audio grabado en el estudio de sonido de la Escuela Universitaria de Ingeniería Técnica Industrial de Terrassa (EUETIT) siguiendo la técnica de grabación de voz en off. Posteriormente se han editado en el programa Sony Vegas de edición para generar el vídeo con audio. El programa Camtasia Studio es un conjunto de herramientas que entre otras utilidades permite registrar en un archivo de vídeo lo que ocurre en la pantalla de ordenador. De esta forma se van haciendo pequeños vídeos que enseñan cómo hacer algo concreto con el programa que se enseña, por ejemplo el Sony Vegas. En la figura 4a) se muestra una página del tutorial sobre el Sony Vegas 4 donde se muestra el link que al conectarse abre el vídeo demostrativo (figura 2). Desde figura 2b) a d) se muestran diferentes *frames* del vídeo donde se ilustra como introducir un efecto y un *keyframe* en una pista de vídeo en el programa Sony Vegas. Tanto el texto (campus digital) como los vídeos del tutorial están accesibles al estudiante por Internet de forma que puedan consultarlos cuando y cuantas veces quieran. En la época en que se generó la mayoría del MAV o la Universidad Politécnica de Cataluña (UPC) no había apostado por el campus digital que utiliza el moodle como programa de comunicación con el alumno o tan sólo se podían poner ficheros de tamaño menor a 5 Mb. Esa fue la razón por la que se creó una página web que gestionamos personalmente y donde se pone el material que se ha generado para la asignatura de ARAV y ESAV [10]. Actualmente no sería necesario tener tanto material en dicha página porque la mayoría de los vídeos se podrían incorporar al campus digital que admite la descarga de ficheros de hasta 100Mb.

Además, el MAV se ha utilizado en las prácticas como material que se proporciona al alumno en unas prácticas que están diseñadas utilizando la metodología del aprendizaje cooperativo, concretamente se utiliza el método del puzzle [8]. Se forman grupos de cuatro personas, por tanto el material que se proporciona al alumno se divide en cuatro partes. Esta experiencia se ha llevado a cabo en dos de las asignaturas para las que hemos creado MAV (ARAV y ESAV) y cuyos resultados se mostraron en el IV CIDUI [9]. Al tratar con instrumentación se planteó las ventajas que podría ofrecer realizar vídeos en vez de proporcionar material escrito y de algunas partes se realizaron MAV. Ejemplos de este tipo de MAV sería los vídeos generados para la asignatura de ESAV donde se muestra cómo se utiliza la mesa analógica del estudio de sonido y que se ha llamado "mesa analógica" (figura 3), y los dos vídeos generados para la realización de la práctica 2 de la asignatura de ARAV, concretamente el vídeo "uso de la cámara" y "Balance del blanco" (figura 2). En estos dos últimos vídeos se muestra cómo utilizar la cámara y el trípode del laboratorio y como realizar calibraciones previas como es el balance del blanco. El tercer vídeo (figura 2) muestra la importancia de la realización de un guión y se ha realizado utilizando la grabación de

un grupo de la práctica 5 de la asignatura de ESAV (fig. 3) en la sala de control de la TV de Terrassa y que se ha titulado "¿Por qué es necesario tener un guión?". Estos tres vídeos se pueden ver en el link de la ref. [7] y forman parte del material a estudiar por tres de los cuatro expertos según el método AC del puzzle. En cuanto al vídeo "mesa analógica" enseña cómo utilizar una mesa de mezcla analógica (figura

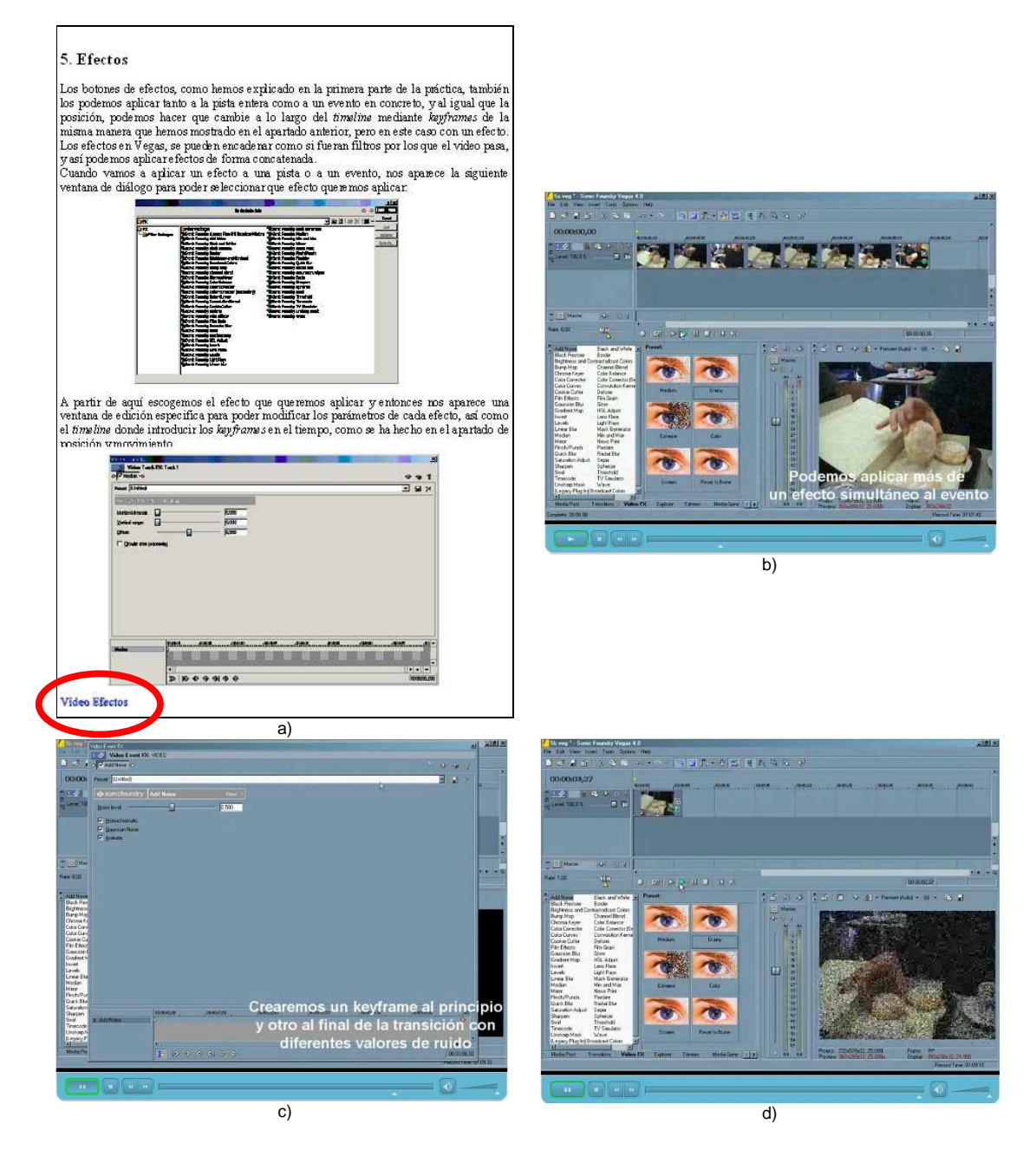

**Figura 4**. a) Ejemplo del tutorial del programa Sony Vegas donde se puede ver el link al vídeo del que se muestran tres *frames* de b) a d). b) Se muestra como escoger un efecto de ruido. c) La ventana de edición del efecto donde se cambian los parámetros y en d) la visualización de cómo ha quedado el efecto.

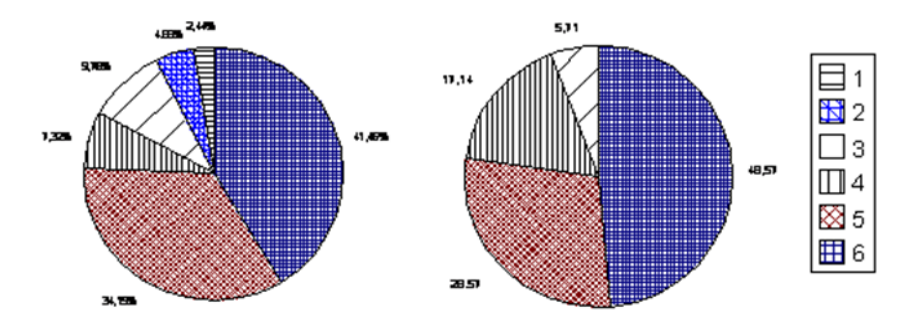

**Figura 5**. Porcentaje de estudiantes que responden del 1 (totalmente en desacuerdo) al 6 (totalmente de acuerdo) a las siguientes preguntas: a) habéis podido trabajar de forma independiente y sin ayuda del profesor; b) el material proporcionado se entiende y no ha hecho falta buscar información extra.

3) y como la práctica 2 de la asignatura de ARAV pertenece al material a visualizar por un experto porque también está diseñada según el método AC del puzzle. El vídeo "mesa analógica" ocupa 108 Mb y por tanto sería un caso en el que no se podría introducir con la calidad actual en el campus digital que sólo admite hasta 100 Mb.

Este curso a los estudiantes se les ha pasado una encuesta sobre la práctica 2 de la asignatura ARAV para valorar ciertos aspectos de la misma. En la figura 5 se muestra el porcentaje obtenido al preguntar a 41 estudiantes si han podido trabajar de forma independiente y sin ayuda del profesor (figura 5a) y si el material proporcionado se entendía y no hacía falta buscar información extra (figura 5b). El 1 indica totalmente en desacuerdo y el 6 totalmente de acuerdo. Aunque en esta práctica hay más documentación que el MAV generado nos parece bastante significativo que casi el 83% de los alumnos opine por encima o igual al cuatro en la pregunta si han podido realizar de forma independiente la práctica sin ayuda del profesor. Así como que el 80% de los alumnos opine por encima o igual al cuatro en la pregunta si el material proporcionado se entendía y no hacía falta buscar información extra. Nos parece que esos datos apoyan el hecho que todo el material proporcionado les ha parecido adecuado para acometer las tareas que se les pedía sin apenas contar con ayuda del profesor y por tanto avala la utilidad del MAV generado.

## **4. Utilización del material audiovisual en las clases magistrales**

El objetivo de la utilización del material audiovisual en general se ha comentado en la introducción. En concreto en las clases magistrales se ha utilizado como material de soporte a la clase para mejorar el nivel de atención del alumno y como apoyo para mostrar ejemplos reales de conceptos teóricos. Existen estudios que muestran que el nivel de atención de la audiencia de discursos y presentaciones orales cambia a lo largo del tiempo [1]. Una forma de mejorar ese nivel de atención es el cambio de ritmo en el discurso. El objetivo es introducir el MAV en una clase magistral para generar un cambio de ritmo y mostrar algo diferente a la presentación oral del profesor. Además, se genera para mostrar ejemplos prácticos de conceptos teóricos o conceptos que requieren de una animación o ilustración mediante imágenes. Se han generado cuatro vídeos: uno para la asignatura de PDS y tres para la asignatura de ARAV [10]. El vídeo

de la asignatura de PDS muestra como contar de forma automática los hilos de un tejido periódico. Para ello se utilizan conceptos explicados previamente por el profesor como son:

- que las funciones periódicas tienen espectros discretos y las funciones reales tienen espectros simétricos, por tanto una estructura de un tejido periódico tendrá un espectro discreto y simétrico;
- una señal periódica se puede expresar como la convolución de una señal base con un tren de impulsos. Si se hace una sección transversal del tejido de los hilos verticales se obtiene una señal de una dimensión que podemos considerar como un pulso rectangular que se repite a lo largo del tiempo con un periodo T;
- se tiene que aplicar el teorema de la convolución; etc.

Se escogió esta aplicación de cómo automatizar un proceso en la industria textil porque permite relacionar conceptos básicos enseñados en la clase de teoría con un caso real y práctico que se utiliza en la industria. Este vídeo se les pasa en el primer módulo de la asignatura que contiene tres temas: .La recepción de este vídeo por parte de los alumnos ha sido buenísima. Han manifestado que les ha permitido entender y recordad mejor los conceptos. En este cuatrimestre al finalizar el modulo 1 se ha realizado un cuestionario de incidencias críticas y los tres puntos positivos que han destacado son: el buen material existente en el campus digital con un 87.5%, el vídeo para introducir la asignatura con un 37.5% y las prácticas de laboratorio con un 37.5%. El resto de comentarios sólo se realizaban por un alumno y no se han considerado representativos.

Los tres vídeos realizados para la asignatura de ARAV tienen por título, Iluminación, LCD-TFT y plasma. La asignatura de Adquisición y Reproducción audiovisual se realiza por dos departamentos diferentes. La parte de la adquisición y reproducción de vídeo es la que se enseña por el departamento de electrónica. La asignatura de ARAV como se comentado en el apartado 2 no tiene créditos de aplicación porque es una asignatura muy descriptiva en la que no se realizan problemas numéricos. Para este tipo de asignaturas la utilización de MAV resulta muy útil. Para contextualizar el MAV generado en la figura 6 se muestran los temas de que consta y en que módulos se muestran los vídeos. Para entender porque el MAV puede resultar útil vamos a comentar ejemplos que se muestran en los vídeos generados. En el vídeo sobre el LCD y el TFT permite mostrar cómo es un cristal líquido molecularmente y entender cómo se produce el giro de las moléculas cuando se pone una diferencia de potencial y es atravesado por luz polarizada. La explicación en la pizarra sería difícil y nada didáctica en comparación con el vídeo. Igualmente sucede cuando se quiere explicar la relación entre la sensación visual que nos produce un tipo de fuente de luz según sea su temperatura de color que se explica en el vídeo con título iluminación. En este vídeo se

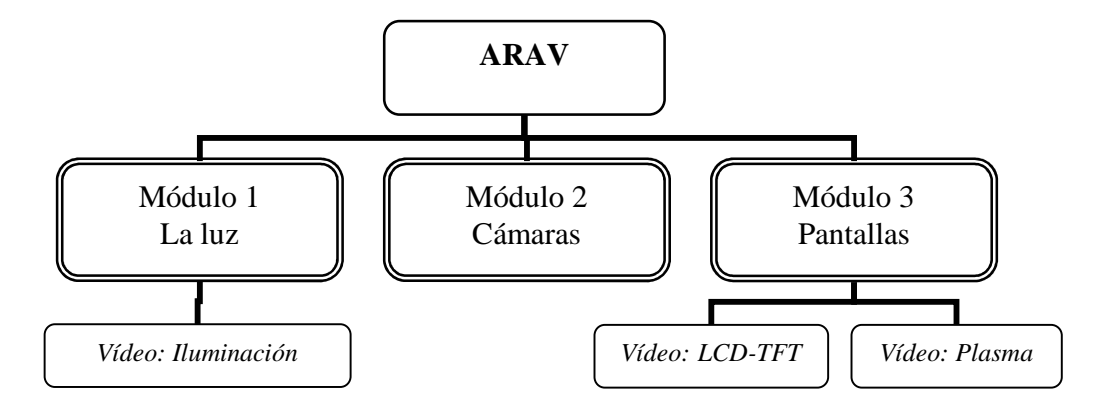

**Figura 6**. Distribución de docencia y localización de los vídeos (en cursiva) que se muestran en las clases magistrales en la asignatura de ARAV.

muestra una misma habitación iluminada con fuentes de luz con diferentes temperaturas de color y es inmediato entender la importancia de la fuente de luz utilizada antes de cualquier captación porque los alumnos ven cómo la percepción de los colores de los objetos de la habitación cambia según la fuente de luz que los ilumina.

### **5. Conclusiones**

Los alumnos han valorado positivamente la utilización del MAV. Las razones que indican son diferentes según el tipo de material. Para el aprendizaje de nuevos programas han valorado muy positivamente la inclusión de los vídeos dentro de los tutoriales porque los consideran muy clarificadores y les ha permitido un aprendizaje autónomo y a su ritmo. Aquellos que no acaban la práctica remarcan como muy positivo la posibilidad de poder hacerlo fuera del aula dado que luego lo necesitan en otras prácticas posteriores. Es un material que los docentes agradecemos por diversas razones: el estudiante sólo pregunta dudas concretas; evita la repetición de comentarios cuando es una asignatura con varios grupos de prácticas; se adapta a la heterogeneidad de los estudiantes; y lo pueden consultar tantas veces como lo necesiten.

Respecto al resto de vídeos que se utilizan en las prácticas planteadas bajo AC ha resultado un material muy didáctico que se nota por la autonomía con la que trabaja el grupo y la calidad de la práctica que acaban realizando en comparación a cursos anteriores. De hecho, como la práctica se evalúa mediante una rúbrica que conoce el alumno, en el curso 2006/2007 decidimos introducir como elemento de valoración el grado de ayuda que requerían del profesor, para incrementar aún más la interdependencia positiva del grupo. Este curso a los estudiantes se les ha pasado una encuesta sobre la práctica 2 de la asignatura ARAV para valorar ciertos aspectos de la misma y casi el 83% de los alumnos opinan que la han podido de forma independiente sin ayuda del profesor. Aunque en esta práctica hay más documentación que el MAV generado nos parece que la opinión de los alumnos en parte se debe al MAV elaborado.

En cuanto al MAV utilizado como ejemplos en las clases magistrales la experiencia ha sido muy motivadora porque los alumnos la han valorado muy bien. Lo han manifestado verbalmente, ahora sería necesario contrastarlo con una encuesta específica. En la asignatura de Adquisición y Reproducción audiovisual el curso pasado se implementó la evaluación mediante test por cada módulo, utilizando la plataforma moodle, y en el test correspondiente al que se había pasado el vídeo de iluminación se obtuvieron un 90% de aprobados. En lo que han coincidido la mayoría de los alumnos de las tres asignaturas es que los vídeos les han permitido entender y recordad mejor los conceptos.

Los docentes de esta experiencia, además, extraemos dos valoraciones positivas, haber aprendido a realizar este tipo de material audiovisual y que se adapte a los objetivos buscados. Aunque por Internet se encuentran cosas es difícil que se adapten totalmente a nuestros objetivos cosa que se logra generándoselo uno mismo. Parte de este material se realizó con una ayuda concedida durante nueve meses por el ICE de la UPC.

#### **Referencias**

- [1] J.Rubio i F. Puigpelat, *Com parlar bé en públic.* Ed. Mina colección Viure (2007).
- [2] M. R. Otero, *Imágenes y Enseñanza de la Física: Una visión Cognitiva*. Tesis Doctoral. Servicio de Publicaciones de la UBU, España (2002)
- [3] M.A. Fanaro, M.R. Otero y I.M. Greca. *Las imágenes en los materiales educativos: las ideas de los profesores. Revista Electrónica de Enseñanza de las Ciencias.* Vol. 4 Nº 2 (2005)
- [4] Página principal de la Escuela Universitaria de Ingeniería Técnica Industrial de Tarrasa (Abril, 2008). http://euetit-ct.upc.es/
- [5] Enginyeria Tècnica Industrial. Especialitat en Electrònica Industrial (Abril, 2008) http://euetit-ct.upc.es/frames/2infacad/ptronic\_04.htm...
- [6] Enginyeria Tècnica de Telecomunicació, especialitat en So i Imatge (Abril, 2008) http://euetit-ct.upc.es/frames/2infacad/psoimat\_04.htm..
- [7] Página Web creada para contener MAV de las asignaturas de Adquisición y Reproducción audiovisual y Equipos y Sistemas de audio y video (Abril, 2008). http://www.ct.upc.es/departaments/eel/videoiso/practARAV.htm
- [8] Web del profesor emérito Elliot Aronson mantenida por *Social Psychology Network*. (Noviembre, 2007). http://www.jigsaw.org/
- [9] M. Corbalán, E.Aldabas y G.Ruiz. *Utilización del aprendizaje cooperativo en la realización de prácticas en la Ingeniería Técnica de Telecomunicaciones.* Actas del 4º Congreso Internacional de Docencia Universitaria e Innovación (CIDUI), Barcelona (2006)
- [10] Página Web creada para contener MAV de las asignaturas de Adquisición y Reproducción audiovisual y Equipos y Sistemas de audio y video (Abril, 2008). http://www.ct.upc.es/departaments/eel/videoiso/